# **O, HILTFON security**

# **VIDEOREGISTRATORI HDCVI**

MANUALE DI INSTALLAZIONE

DVR HDCVI

# REGISTRATORI HDCVI

MANUALE D'INSTALLAZIONE

REV. 1.0

# BENVENUTO

Grazie per aver acquistato i nostri registratori HDCVI!

Questo manuale utente è stato creato per semplificare le operazioni di installazione e programmazione dei nostri dispositivi. All'interno si possono trovare specifiche tecniche e informazioni dettagliate dei prodotti. Prima dell'installazione leggere attentamente il manuale e le norme di sicurezza!

## **1. SICUREZZA ELETTRICA**

Tutti i tipi di installazione devono essere conformi alle vigenti leggi. Il prodotto deve essere messo a terra tramite l'apposito connettore per ridurre il rischio di shock elettrico. Non ci si assume nessuna responsabilità per incendi o shock elettrici causati da uso improprio del dispositivo.

# **2. TRASPORTO**

Forti stress, vibrazioni violente o getti d'acqua non sono ammessi durante il trasporto, lo stoccaggio e l'installazione.

## **3. INSTALLAZIONE**

Maneggiare con cura. Non applicare tensione al dispositivo fino a quando non si è conclusa l'operazione di installazione. Non appoggiare oggetti sopra al dispositivo.

# **4. NECESSITA L'INSTALLAZIONE DA PARTE DI PERSONALE TECNICO QUALIFICATO**

Tutte le installazioni, le analisi e le riparazioni devono essere effettuati da personale tecnico qualificato. Non ci si assume nessuna responsabilità per incendi o shock elettrici causati da uso improprio del dispositivo.

## **5. CONDIZIONI DI INSTALLAZIONE**

I device devono essere installati in ambiente ventilato e secco, lontani da luce del sole diretta, sostanze infiammabili o esplosive etc.

#### **6. ACCESSORI**

Assicurarsi di utilizzare tutti gli accessori originali e/o raccomandati dal produttore. Prima dell'installazione, aprire il pacchetto e controllare tutti i componenti. Contattare il proprio distributore se questi ultimi sono evidentemente rotti.

# **7. BATTERIA AL LITIO**

L'uso improprio di batterie al litio può causare esplosioni, incendi o danni personali. In caso di sostituzione della batteria, assicurarsi che il modello che verrà installato sia conforme.

Sostituire la batteria con un modello differente può causare esplosioni**.**

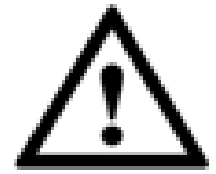

#### **ATTENZIONE!**

**PER GARANTIRE LA SICUREZZA, SOSTITUIRE LA PASSWORD DI DEFAULT AL PRIMO ACCESSO.** 

# **CARATTERISTICHE E SPECIFICHE**

## **GENERALE**

Adottano un sistema proprietario basato sul sistema operativo Linux, questo per garantire estrema affidabilità. L'algoritmo di compressione H.264 e la decodifica G.711 per l'audio permettono di ottenere flussi di alta qualità occupando poca banda di trasmissione. La riproduzione frame by frame permette di eseguire delle analisi video più dettagliate. Hanno diverse funzioni come registrazione, riproduzione, visualizzazione live e allo stesso tempo garantiscono la sincronizzazione audio. Questi prodotti hanno tecnologie avanzate e permettono la trasmissione di grossi pacchetti di dati grazie alle schede di rete integrate.

#### **CARATTERISTICHE PRINCIPALI**

Questa serie di prodotti ha le seguenti caratteristiche:

#### **• Sorveglianza real-time**

Supportano la visualizzazione live tramite porta VGA/HDMI e Spot. Queste tre uscite sono simmetriche.Solo i dispositivi che hanno due uscite HDMI permettono la separazione dei segnali video, rendendo indipendenti tra di loro i due monitor connessi. Questa funzione è supportata anche da alcuni modelli di HDCVI-S3 (personalizzando l'uscita SPOT BNC) .

#### **• Archiviazione filmati**

Questi dispositivi registrano su tradizionali HDD. Registrano in un formato speciale per garantire la sicurezza dei dati e per rimuovere il rischio di manomissione. Supportano inoltre la funzione "Watermark" (Filigrana in sovrimpressione).

#### **• Bidirezionalità del audio**

Bidirezionalità del audio sul primo canale, che consente di creare anche da postazioni remote, una comunicazione parlaascolta.

#### **• Funzione di backup facilitata**

Funzione di backup facilitata sia da rete che con unità USB esterne con allegato software player.

#### **• Gestione evoluta allarm**i

Gestione evoluta allarmi anche da remoto, con controllo bidirezionale

#### **• Gestione intelligent**e

Gestione intelligente tramite mouse, tastiera RS485 o telecomando

#### **• Massima sicurezza**

Massima sicurezza garantita delle funzionalità di antimascheramento delle telecamere, ingressi allarmabili video loss e motion detector a 396 aree.

#### **• Registrazione e riproduzione contemporanea**

Supporta la visualizzazione e la registrazione dei canali in contemporanea alla visione dei filmati registrati e già presenti sul disco rigido. È anche possibile ricercare e effettuare il download delle registrazioni .

#### **• UPNP (Universal Plug and Play**)

Ha la possibilità di auto-configurare l'apertura porte sul router tramite il protocollo UPnP (se il router lo permette).

Ci potrebbero essere delle differenze sostanziali a seconda del modello utilizzato.

#### DVR HDCVI

# **PANNELLI E CONTROLLI**

Questa sezione fornisce informazioni sul pannello frontale e posteriore. Se installi questo DVR per la prima volta, per favore leggi tutto questo manuale.

# **PANNELLO FRONTALE :**

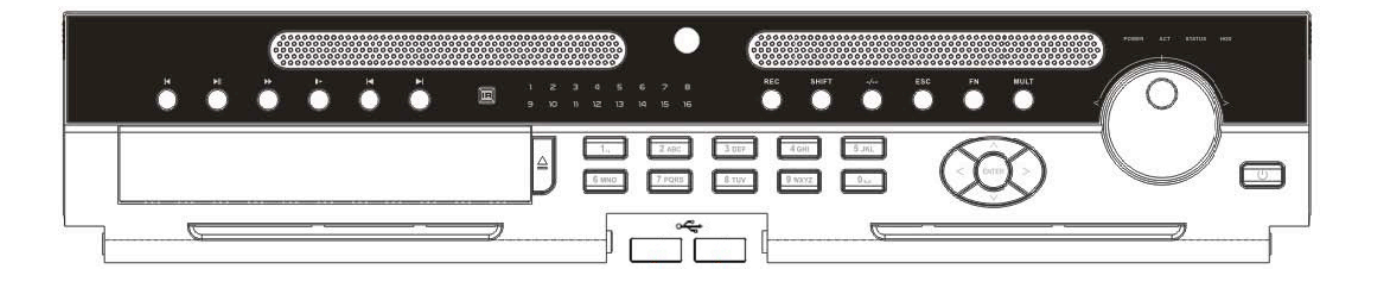

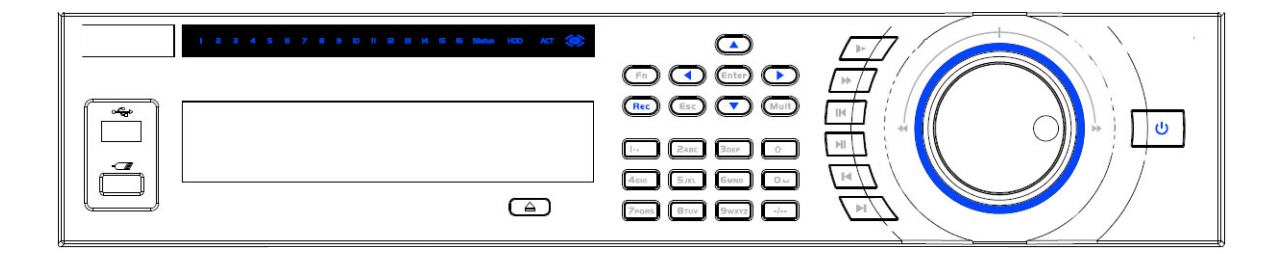

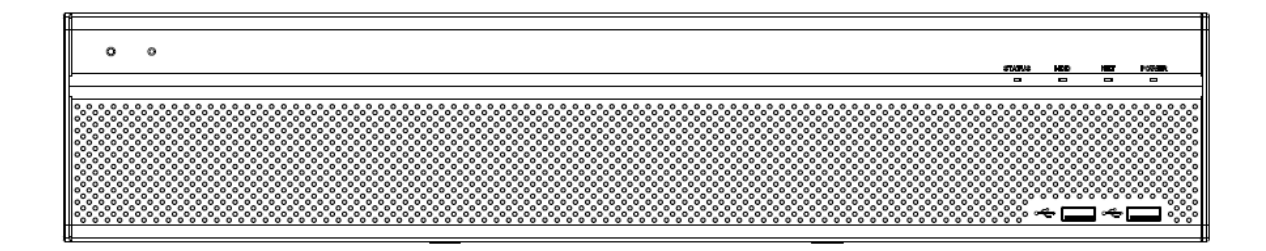

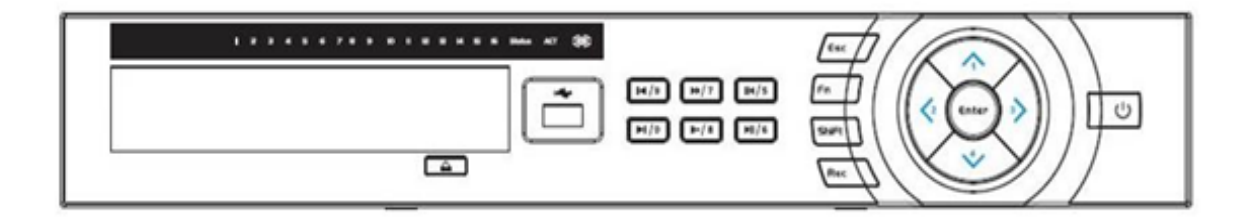

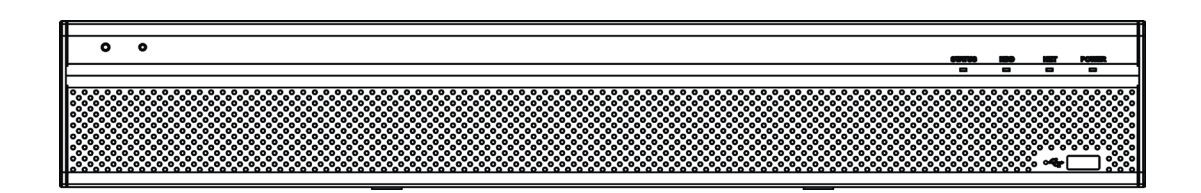

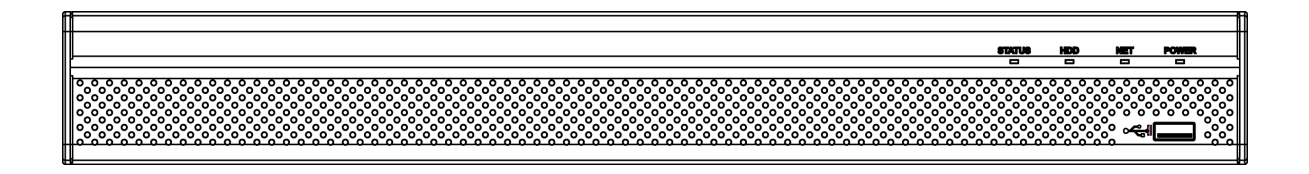

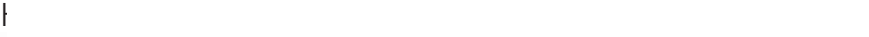

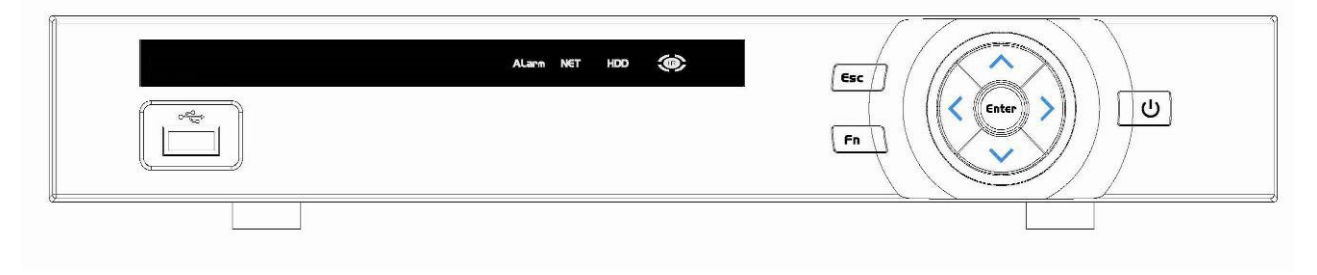

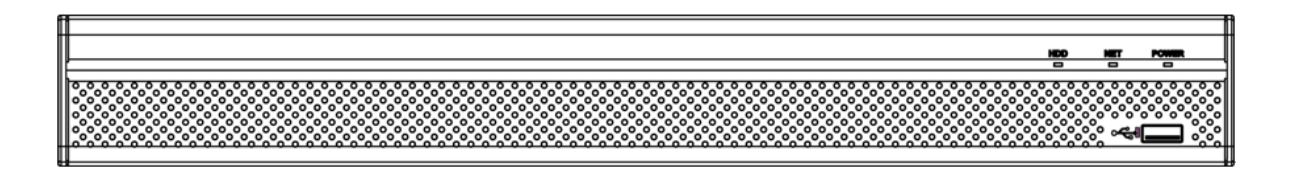

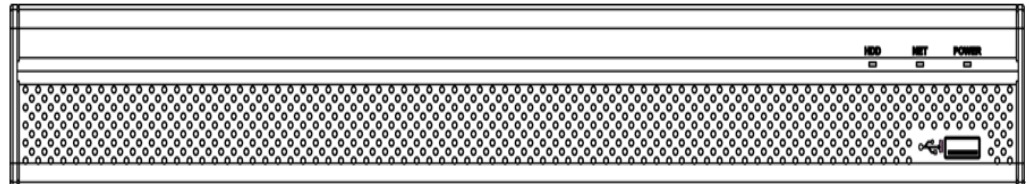

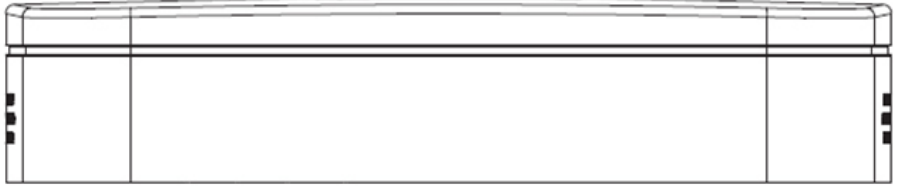

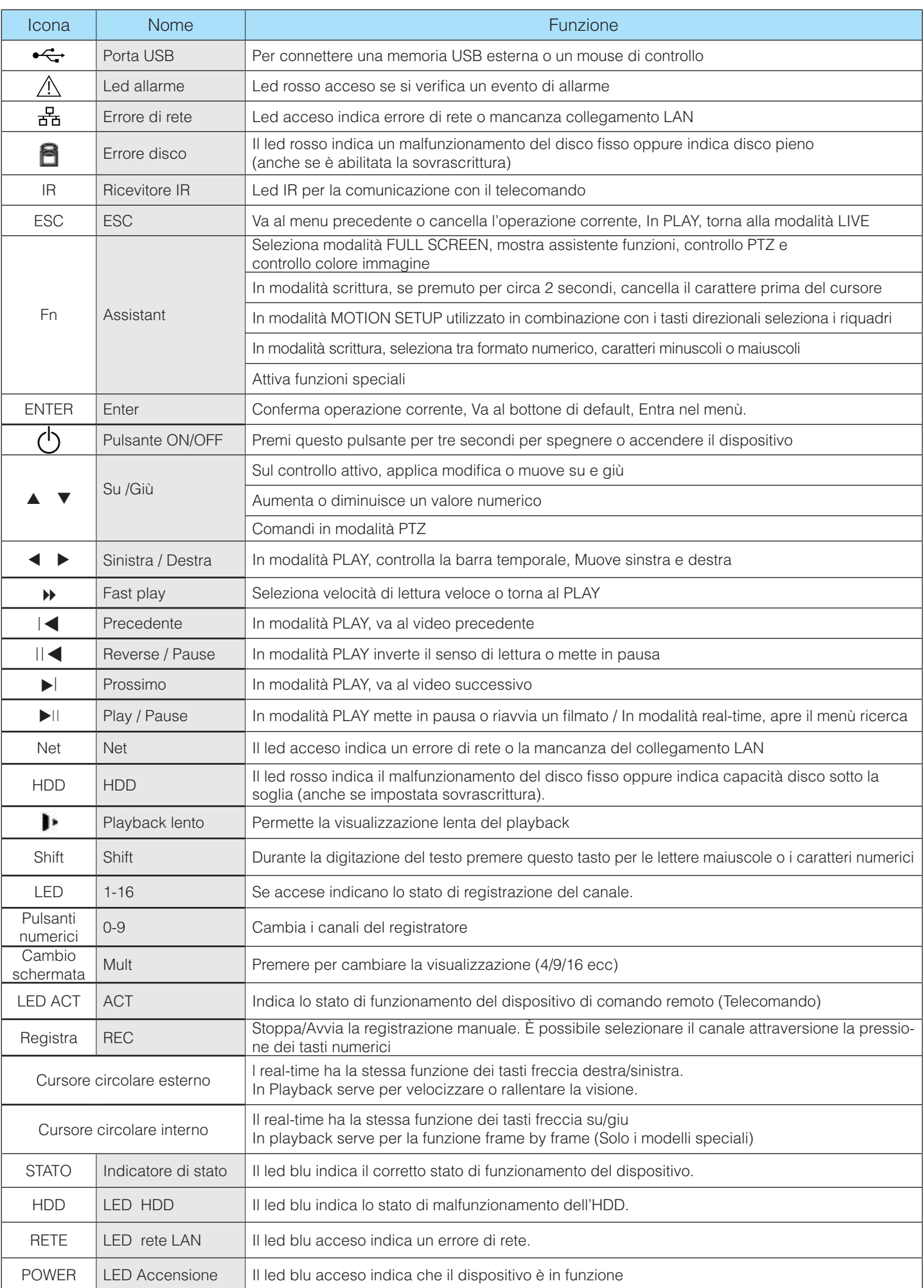

 **PANNELLO POSTERIORE:**

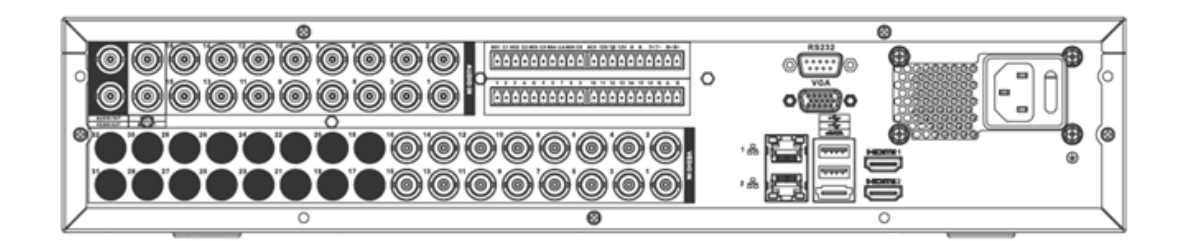

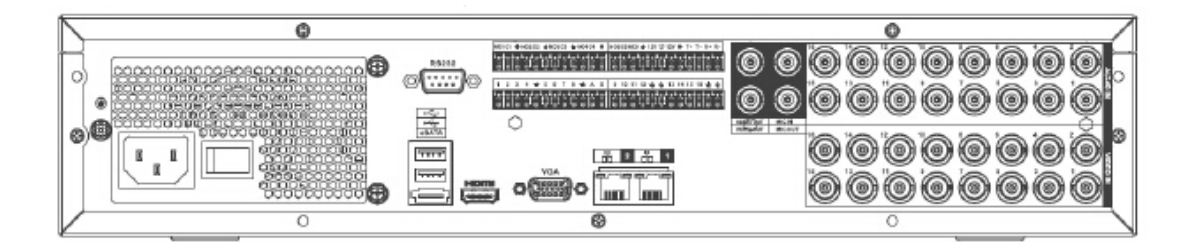

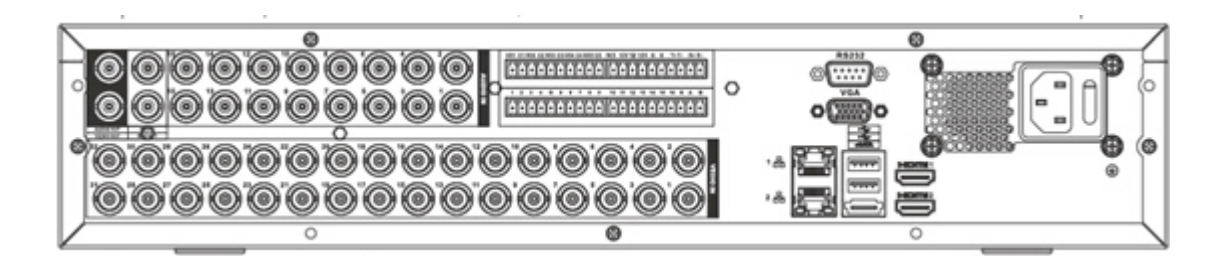

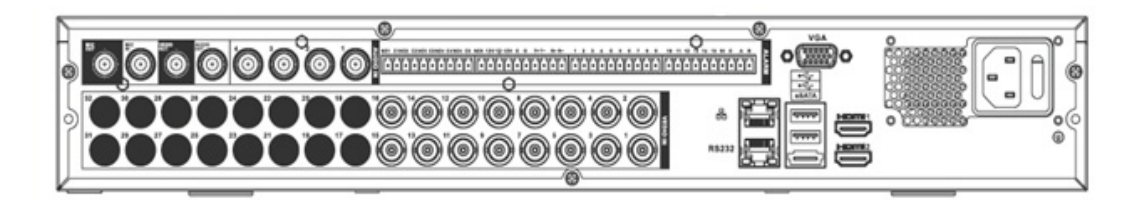

Ò s<br>S **RS23** 

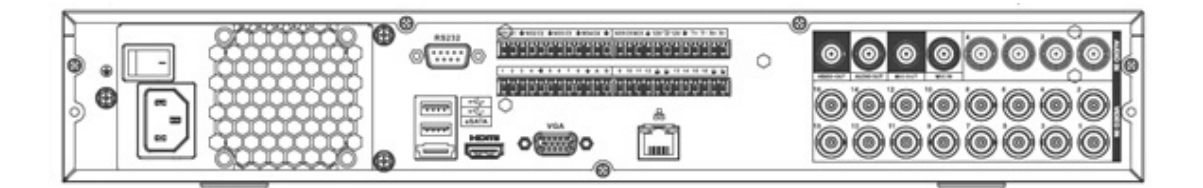

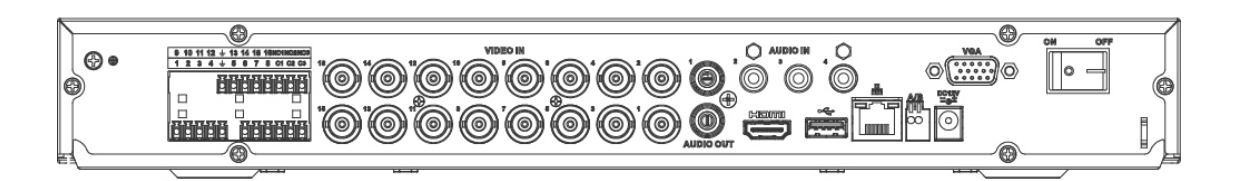

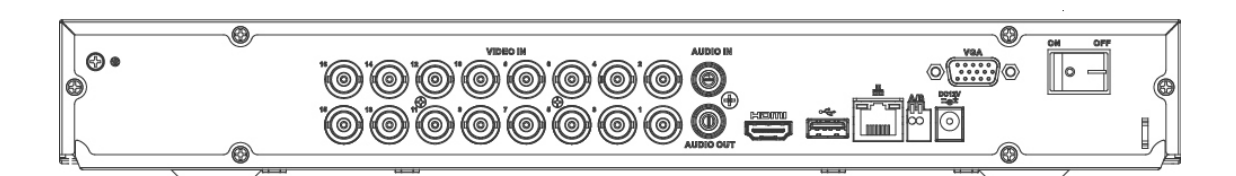

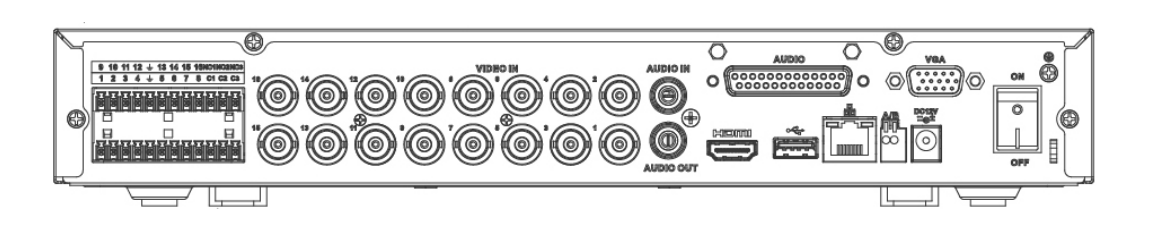

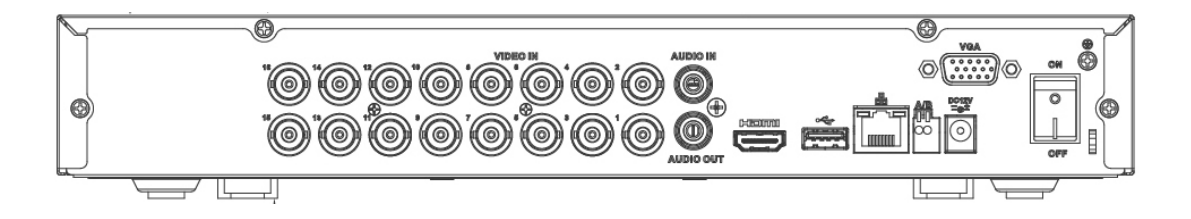

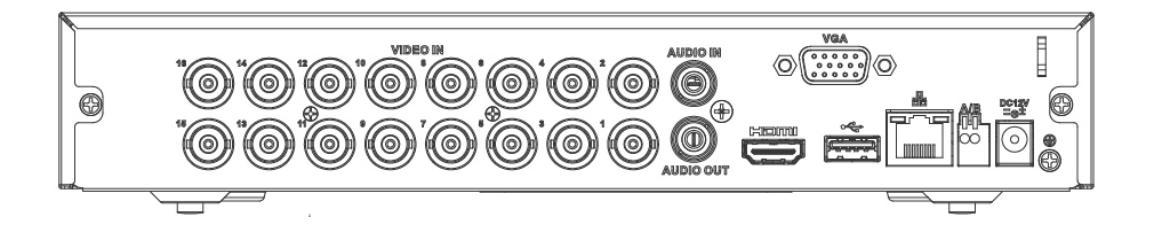

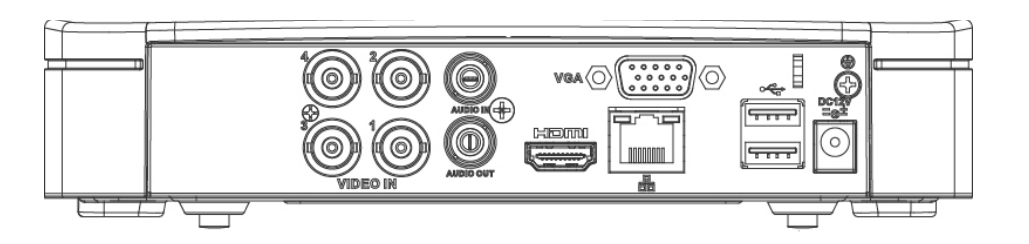

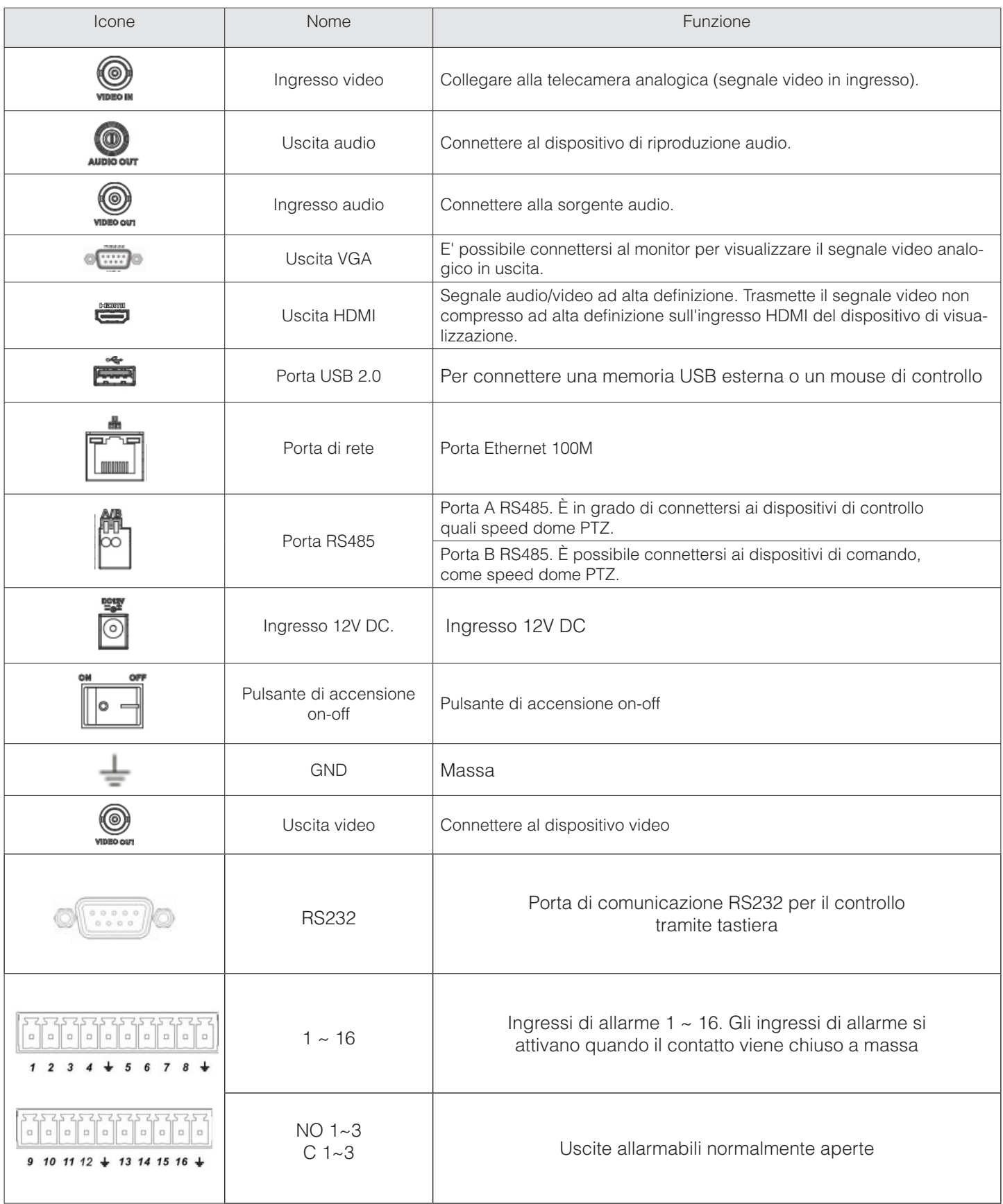

# **ESEMPIO DI CONNESSIONE:**

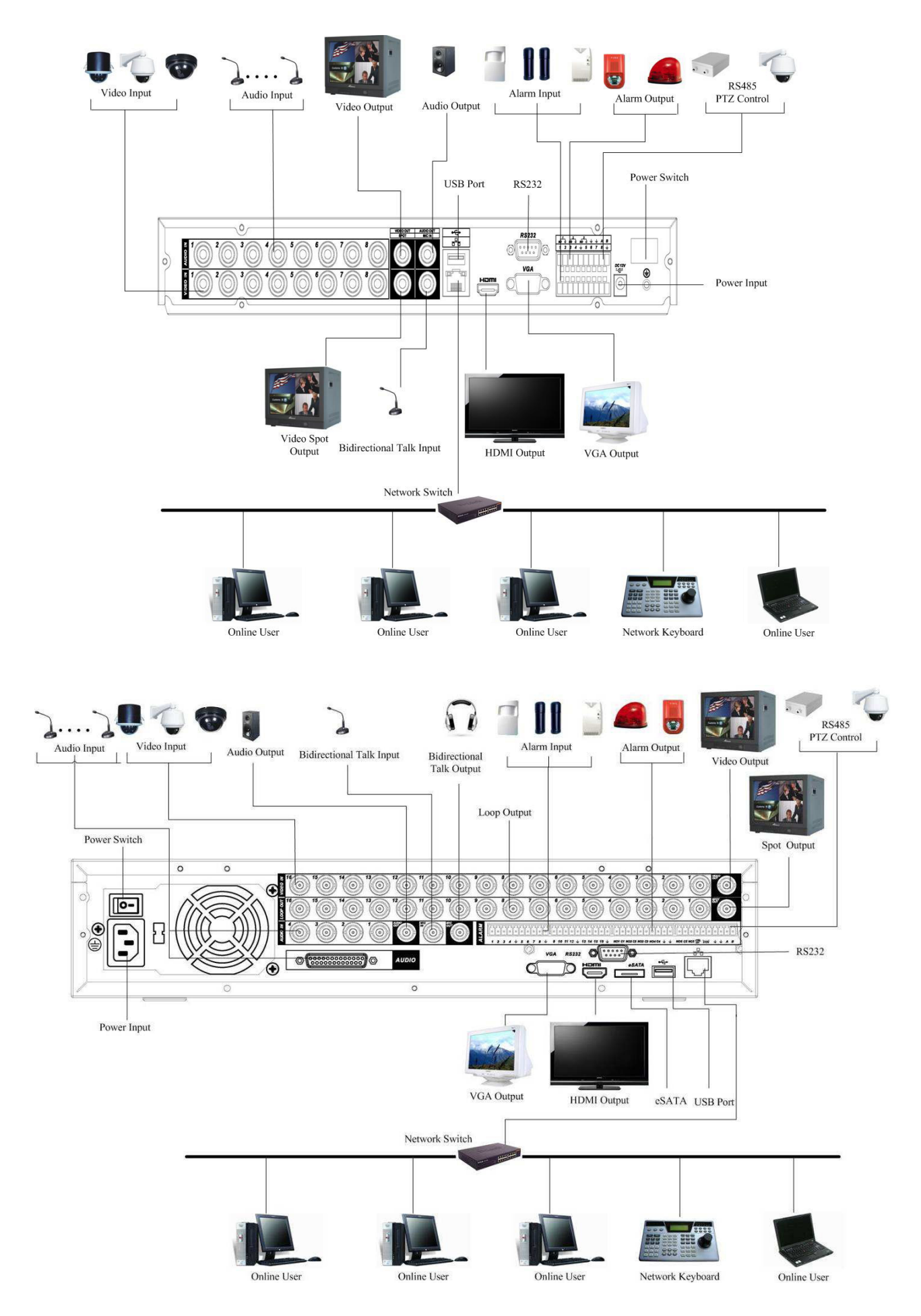

# **CONNESSIONE INGRESSI VIDEO**

Questo DVR supporta i formati video PAL e NTSC. La connessione dei segnali video avviene tramite connettori BNC, e per garantire le massime performance delle riprese, fare riferimento ai seguenti consigli:

- Le telecamere devono esser installate in posti non troppo caldi e che garantiscono una corretta ventilazione.
- La massa del DVR e delle telecamere devono avere la stessa terra e usare solo cavi e BNC ad alta qualità.
- Verificare periodicamente l'ossidazione dei connettori per ridurre la perdita di qualità del segnale video.
- Nel caso la distanza tra il DVR e le telecamere sia elevata, è consigliato l'utilizzo di sistemi
- a trasmissione su cavo UTP tipo TTP111 oppure sistemi di trasmissione a fibra ottica tipo FO.
- Tenere distante le apparecchiature e i cavi da forti campi elettromagnetici.

# **CONNESSIONE USCITE VIDEO**

La connessione dei segnali video di uscita avviene tramite connettore BNC oppure tramite VGA .Per ottenere i migliori risultati vi preghiamo di attenervi ai seguenti consigli:

- Non usare al posto del monitor un normale televisore, poiché può avere risoluzione ridotta con relativa perdita di qualità, e non è studiato per funzionare con funzionamento intensivo.

- Tenere distanti i cavi di connessione da forti campi elettromagnetici

# **CONNESSIONE INGRESSI AUDIO**

La connessione dei segnali audio d'ingresso avviene tramite connettori BNC e per garantire un buon funzionamento è necessario usare segnali pre amplificati.

I segnali audio sono molto similari a quelli video, quindi per garantire le massime performance, v'invitiamo ad attenervi ai consigli in precedenza dati per la connessione dei segnali video.

# **CONNESSIONE USCITA AUDIO**

L'uscita audio è di circa 200mv 1KΩ e avviene tramite connettori BNC. Può essere connessa direttamente a piccoli altoparlanti o a sistemi amplificati.

Nel caso di utilizzo di microfoni, prestare attenzione a non connetterlo vicino agli altoparlanti in modo da non innescare disturbi e auto oscillazioni.

# **PORTA DI COMUNICAZIONE SERIALE RS485**

È possibile connettere apparecchiature come unità PTZ (speed dome, brandeggi, zoom motorizzati, etc.) tramite porta di comunicazione seriale RS485.

La comunicazione tramite porta RS485 è di tipo monodirezionale e quindi non è possibile connettere apparecchiature che richiedono comunicazioni bidirezionali (eventualmente fare riferimento al manuale dell'unità PTZ).

I protocolli supportati sono il PELCO-D e il PELCO-P e si possono raggiungere distanze fino a 1.200mt.

Inoltre nel caso di connessione di più apparati sulla stessa linea seriale è opportuno collegare in parallelo una resistenza da 120Ω.

# **PORTA DI COMUNICAZIONE SERIALE RS232**

È possibile connettere alla porta seriale RS232 posta sul pannello posteriore, un unità POS o un apposita tastiera di controllo.

Con il POS, il DVR può comunicare tramite questa porta, in modo da integrare la video scrittura insieme ai filmati. La tastiera di controllo VKD-KEY permette di controllare il DVR come se si avesso un telecomando, ma tramite la porta seriale (viene fornito in dotazione con la tastiera il convertitore 232 > 485)

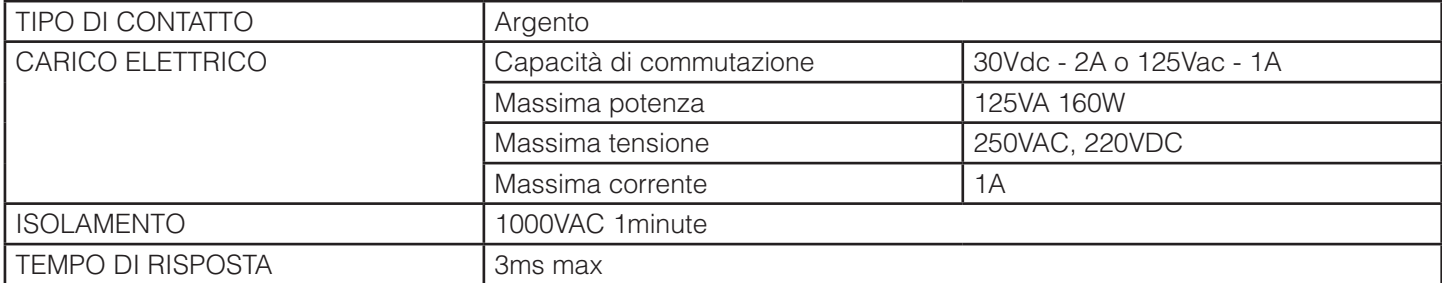

# **UTILIZZO TRAMITE TELECOMANDO**

Questo videoregistratore è dotato di un telecomando ad infrarossi in grado di controllare da remoto (massimo 4-7 mt). Nella tabella sottostante vi elenchiamo le funzioni e i tasti da utilizzare.

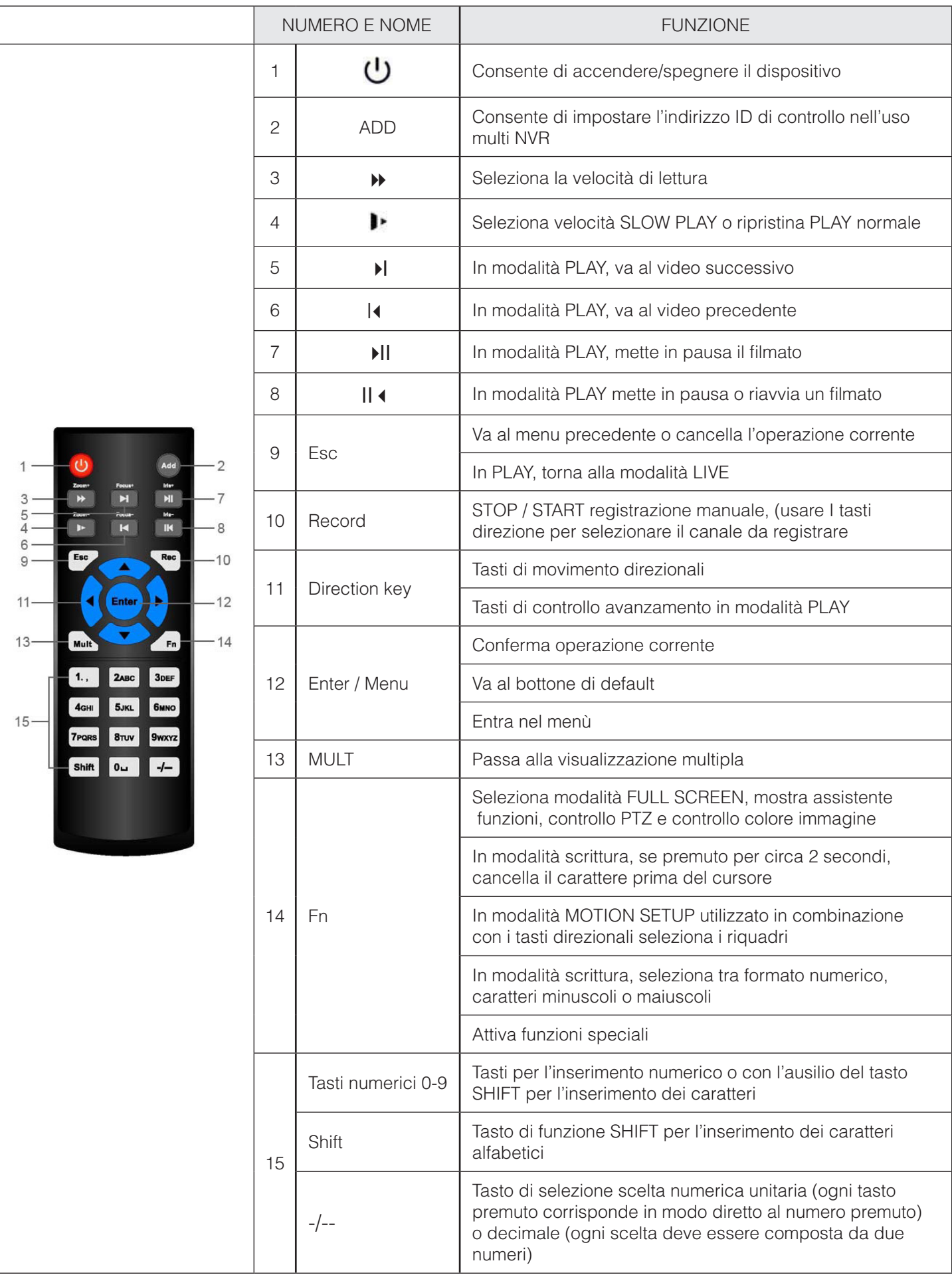

# **UTILIZZO TRAMITE MOUSE**

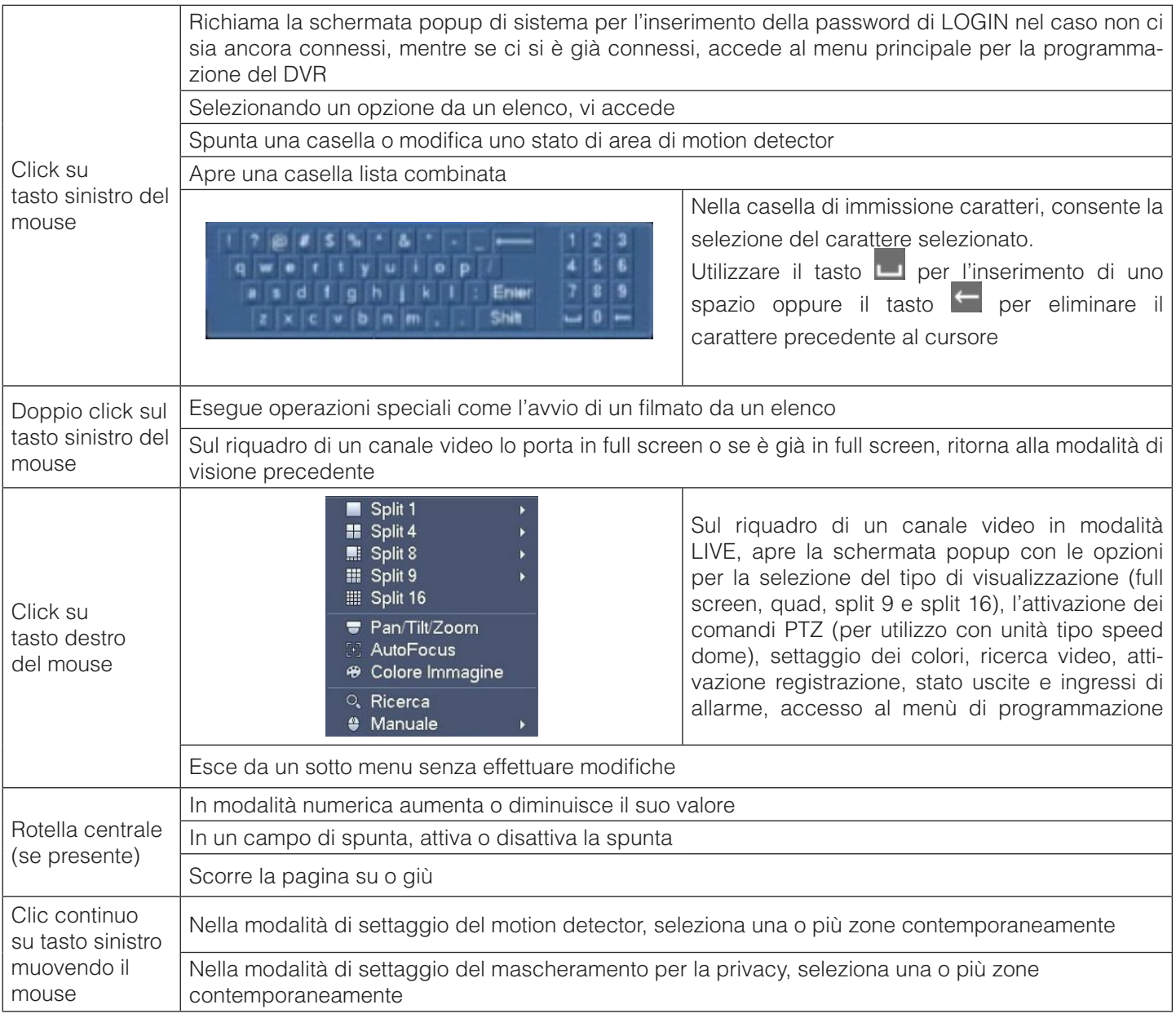

# **VIRTUAL KEYBOARD & COMANDI PANNELLO FRONTALE**

Il sistema supporta 4 modalità di inserimento di dati: numerica, alfabetica maiuscola, alfabetica minuscola e caratteri speciali (simboli). Per il loro utilizzo fare riferimento alla seguente guida.

# **INSERIMENTO TRAMITE MOUSE**

Muovere il cursore nella colonna di testo e il carattere selezionato verrà evidenziato in blu. Cliccare sul bottone per commutare tra la modalità numerica e quella alfabetica.

# **INSERIMENTO TRAMITE PANNELLO FRONTALE O TELECOMANDO**

Muovere il cursore nella colonna di testo, usare simultaneamente il tasto Fn con i tasti cursore per selezionare il carattere desiderato e premere successivamente il tasto ENTER.

# **INSTALLAZIONE E CONNESSIONI ELETTRICHE**

Prima di procedere con l'installazione, verificare l'integrità della confezione e in caso di danni evidenti segnalarlo al rivenditore di fiducia. Comunque si garantisce che le parti interne della confezione sono state imballate e protette con i migliori principi e materiali per la protezione di apparecchiature elettroniche.

*Nota*: Il telecomando ad infrarossi e il mouse sono degli accessori opzionali che non sempre sono contenuti nella confezione a seconda della modalità di vendita da parte del distributore.

# **INSTALLAZIONE DISCO FISSO**

Tutte le serie possono montare dischi fissi modello SATA (velocità 7.200rpm), di marca Seagate o Western Digital. Per la sua installazione fare riferimento alla seguente procedura.

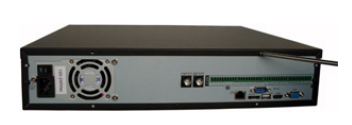

1. Svitare le viti nella parte posteriore del coperchio

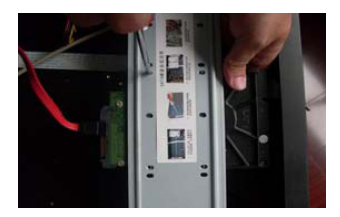

5. Fissare l'HD al supporto con le 4 viti

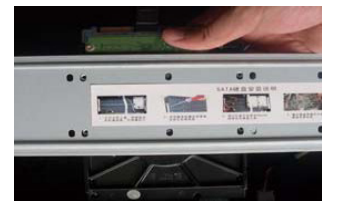

2. Svitare le viti della barra di supporto HD

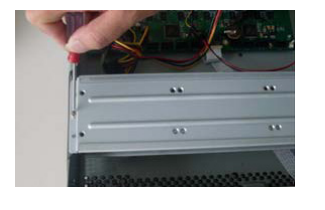

6. Rimontare la parte 7. Connettere superiore della barra di l'alimentazione supporto fissandola con le viti

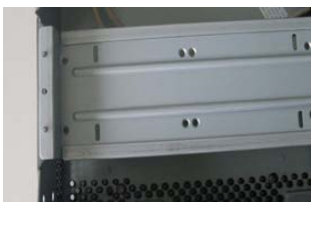

3. Ora è visibile la parte posteriore del supporto

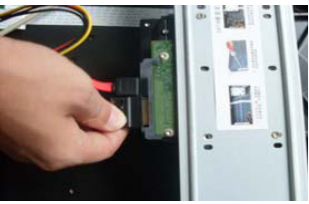

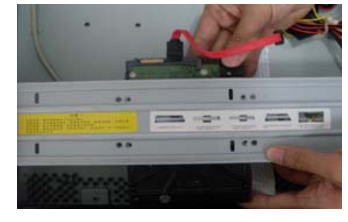

4. Allineare i fori dell'hard disk con i fori sulla barra

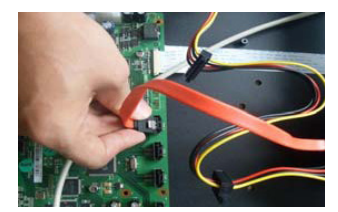

8. Connettere il cavo dati e richiudere i coperchio

A seconda dei modelli di videoregistratori, fare **MOLTA ATTENZIONE** al momento dell'installazione del disco fisso. Assicurarsi che il disco **NON VENGA** montato sopra la FLAT CABLE che unisce la scheda elettronica con il frontalino..

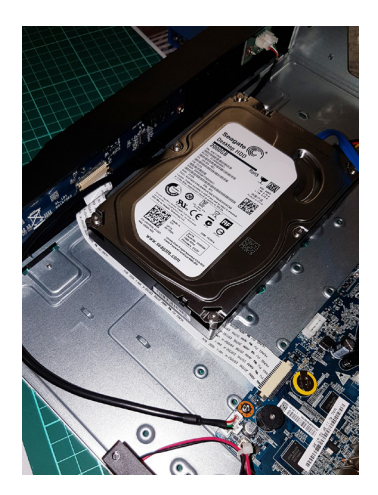

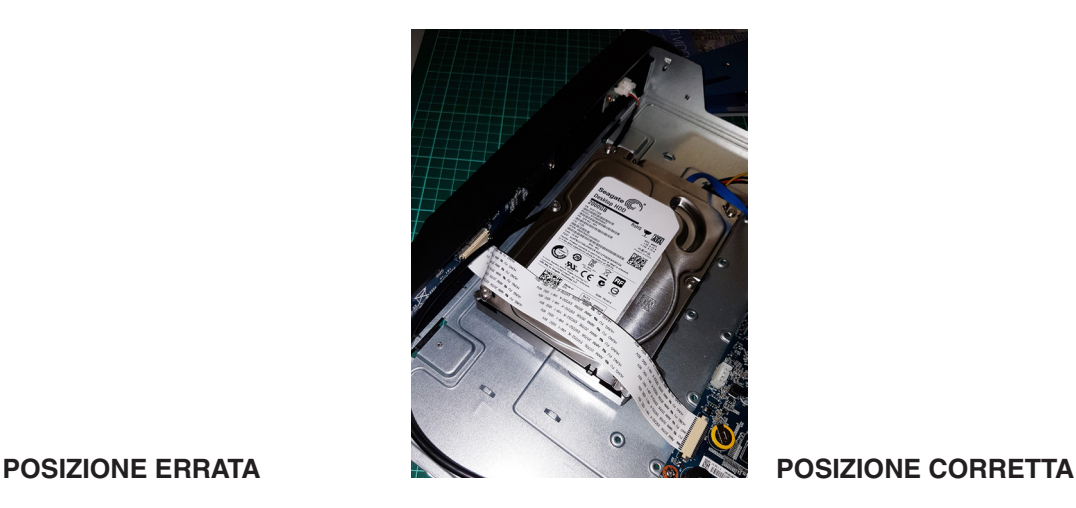

# **1. DVR non si avvia correttamente**.

- Alimentazione non è corretta.
- Cavi di alimentazione non sono corretti.
- Tasto di accensione è danneggiato.
- Aggiornamento del programma è sbagliato.
- Malfunzionamenti su HDD o cavo sata HDD danneggiato .
- Seagate DB35.1, DB35.2, SV35 o Maxtor 17-g ha problema di compatibilità. Si prega di aggiornare alla versione più recente per risolvere questo problema.
- Errore del pannello frontale.
- Scheda principale è danneggiata.

## **2. DVR spesso si spegne automaticamente o smette di funzionare.**

- Tensione di ingresso non è stabile o è troppo bassa.
- Malfunzionamenti su HDD o cavo sata HDD danneggiato .
- Pulsante di alimentazione non è sufficiente.
- Segnale video anteriore non è stabile.
- Nell'ambiente di lavoro c'è troppa presenza di polvere.
- Malfunzionamenti hardware.

## **3. Il sistema non può rilevare disco rigido.**

- HDD è rotto.
- Cavo sata HDD è danneggiato.
- Connetore della porta SATA sulla scheda madre è rotto.

## **4. Non vi è uscita video .**

- Programma non compatibile. Si prega di effettuare l'aggiornamento alla versione più recente.
- La luminosità è 0. Si prega di ripristino configurazione di default.
- Non vi è alcun segnale di ingresso video o è troppo debole.
- Controllare l'impostazione della maschera di privacy o screen saver.
- Malfunzionamenti hardware DVR.

# **5. Rete non è stabile.**

- Rete non è stabile.
- Indirizzo IP conflitto.
- Indirizzo MAC conflitto.
- PC o scheda di rete DVR guasta.

#### **6. Funzione di allarme è nullo.**

- Configurazione di allarme non è corretto.
- Collegamento del cavo di allarme non è corretto.
- Segnale di ingresso allarme non è corretto.

# **7. Non è possibile connettersi al canale IP.**

- Controllare la fotocamera è in linea oppure no.
- Controllare canale IP configurazione se è giusto o no (come l'indirizzo IP, il nome utente, la password, protocollo di connessione, il numero di porta.).
- La telecamera è posta nella lista d'accesso(solo i dispositivi specificati in grado di connettersi alla telecamera).

#### Nota

- Il presente manuale è indicativo. L'interfaccia può presentare lievi differenze.
- Sono possibili eventuali modifiche a disegni e software senza preavviso.
- Tutti i marchi sono di proprietà e possono essere utilizzati previa autorizzazione scritta da parte del proprietario.
- Per assistenza tecnica potete contattare il nostro servizio tecnico munendovi di seriale e codice del prodotto\*